## Online Multimedia

Winter Semester 2019/20

 $\blacksquare$ 

Tutorial 07 – NodeJS

Ludwig-Maximilians-Universität München

Online Multimedia 2019/20 – Tutorial 07 1

### Today's Agenda

- Quicktest  $\odot$
- NodeJS:
	- Setup
	- Express Generator
	- Routes & Middleware
- Break Out
- Quiz

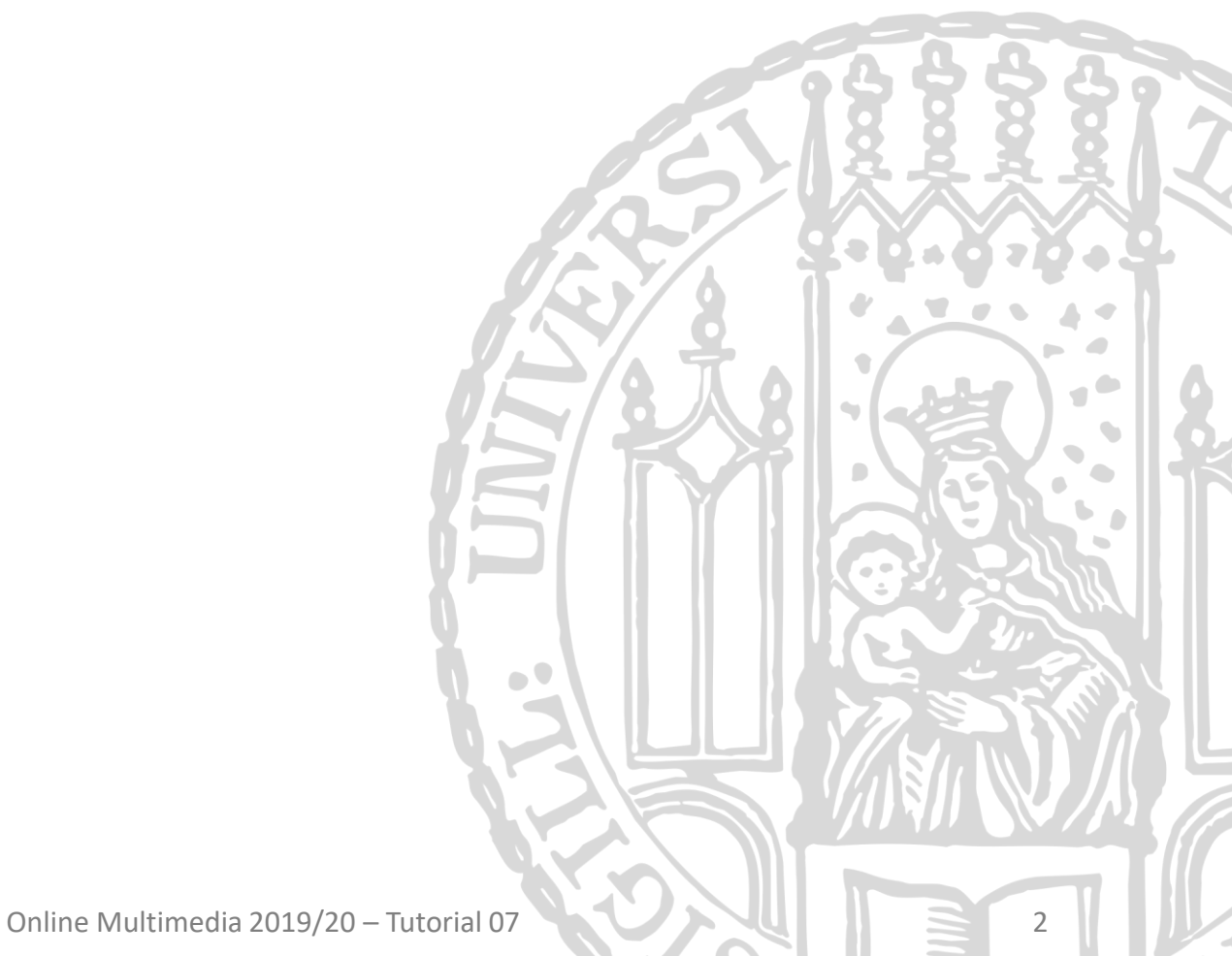

#### **Current Research Student Projects**

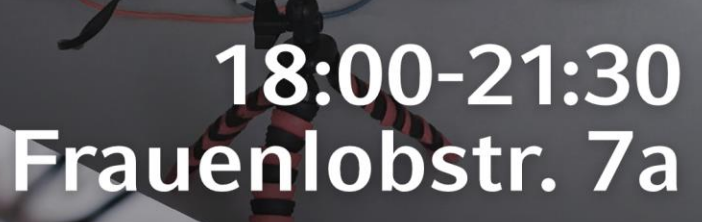

medien.ifi.lmu.de/openlab

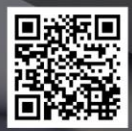

4

Interaction Ludwig-Maximilians-Universität München Online Multimedia 2019/20 – Tutorial 07 3

Medieninformatik Mensch-Maschine-Interaktion **Human-Centered Ubiquitous Media** 

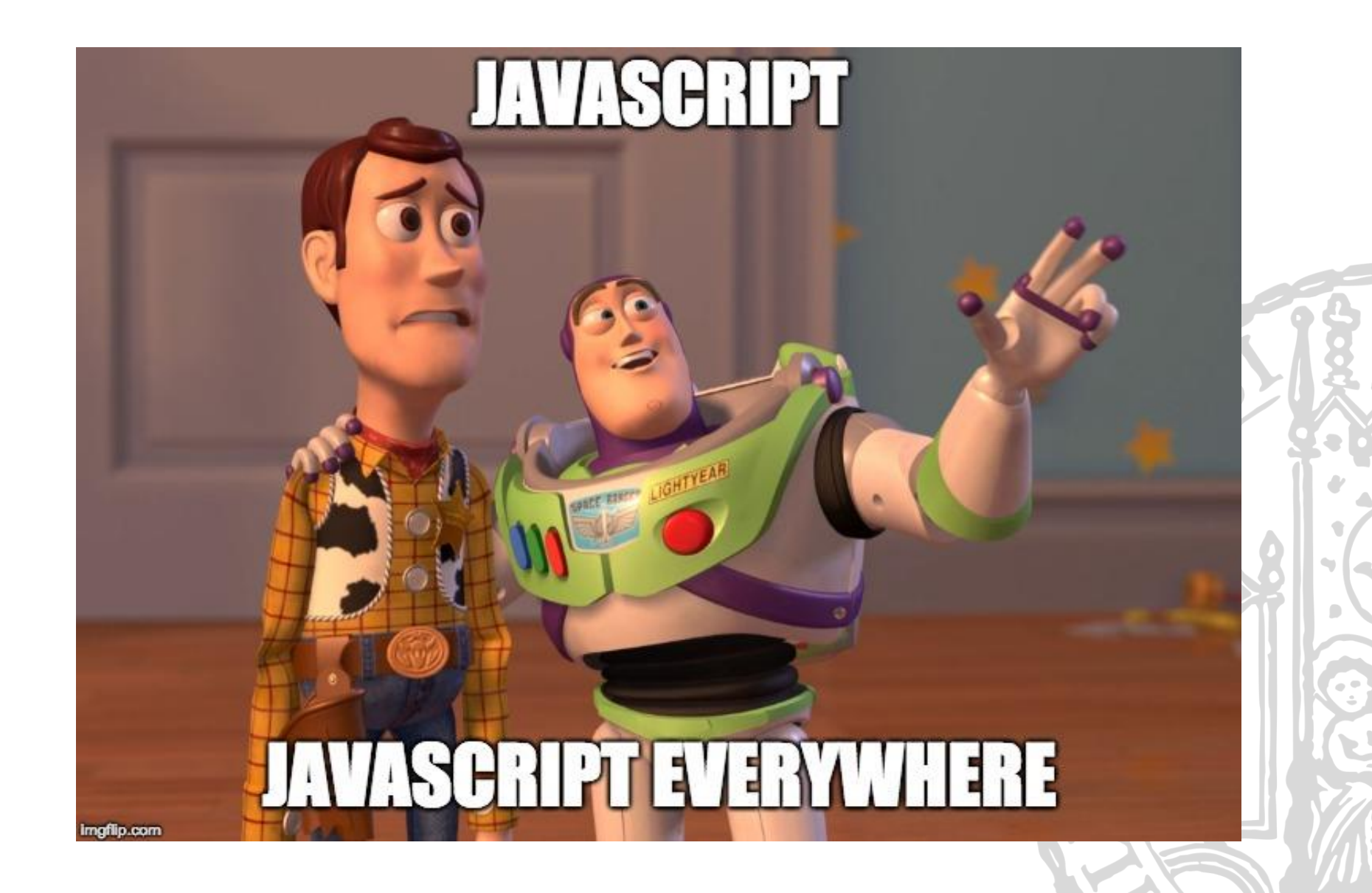

Ludwig-Maximilians-Universität München **Online Multimedia 2019/20 – Tutorial 07** 4

 $\blacksquare$ 

# NodeJS

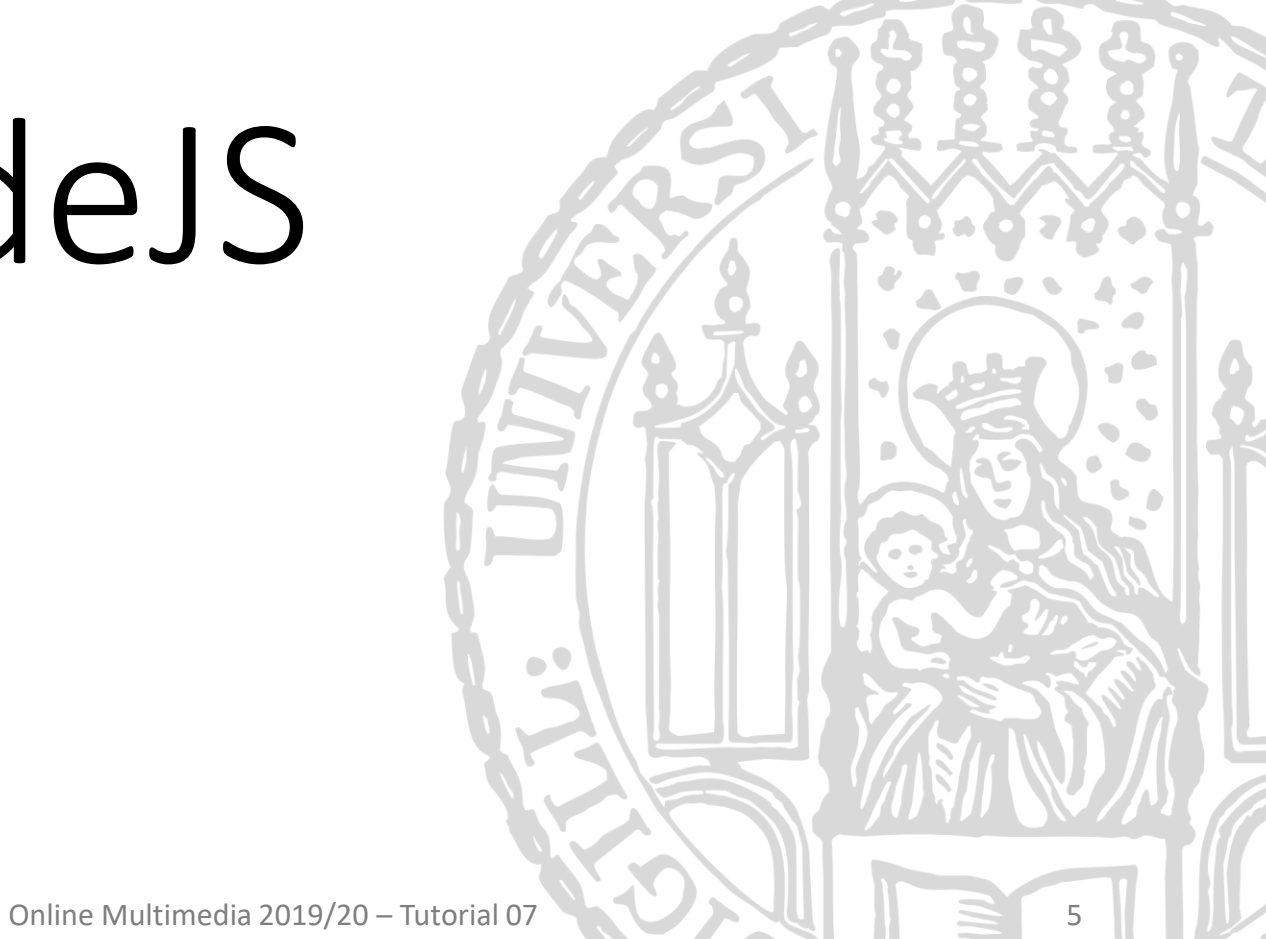

#### NodeJS - About

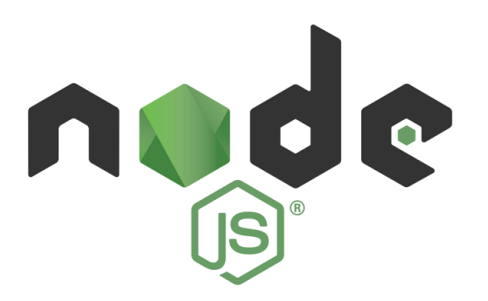

- What is it? "Node.js® is a platform built on **[Chrome's JavaScript runtime](http://code.google.com/p/v8/)** for easily building fast, scalable network applications" (official website, nodejs.org)
- Node apps are JavaScript files  $\rightarrow$  no additional language
- Why do we want it?
	- non-blocking I/O
	- scalability
	- web-apps can act as standalone web-server
	- largest ecosystem of open source libraries

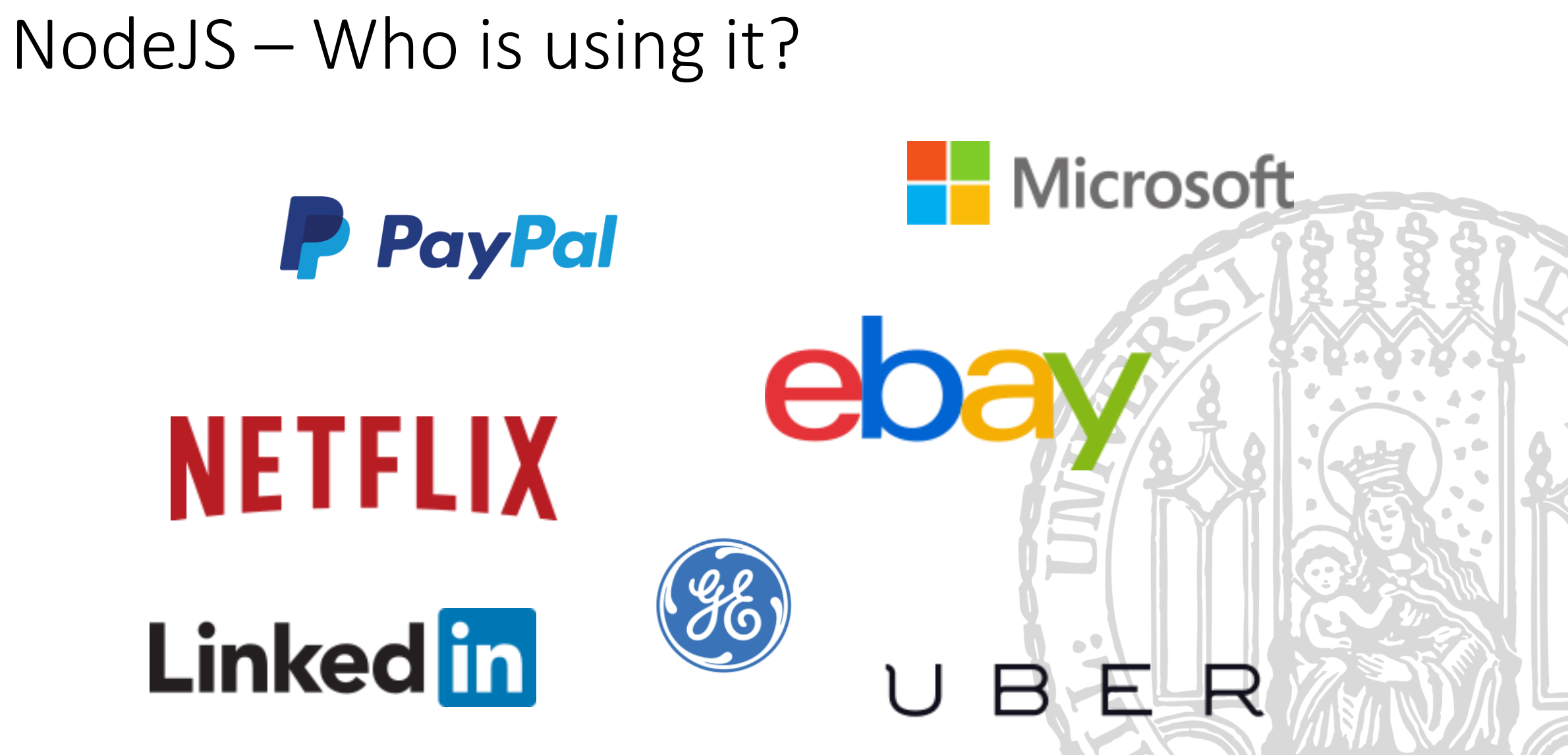

<https://github.com/nodejs/node-v0.x-archive/wiki/Projects,-Applications,-and-Companies-Using-Node>

### Installing NodeJS

- Windows and Linux:
	- Download installer and run it <https://nodejs.org/en/download/>
	- make sure to install npm during the installation (default)
- OS X
	- Option 1: download and install package from nodejs.org <https://nodejs.org/en/download/>
	- Option 2: Homebrew brew install node <http://shapeshed.com/setting-up-nodejs-and-npm-on-mac-osx/>
- Find out if the installation was successful. Type in a terminal:
	- node -v
	- npm -v

Ludwig-Maximilians-Universität München

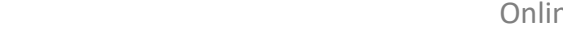

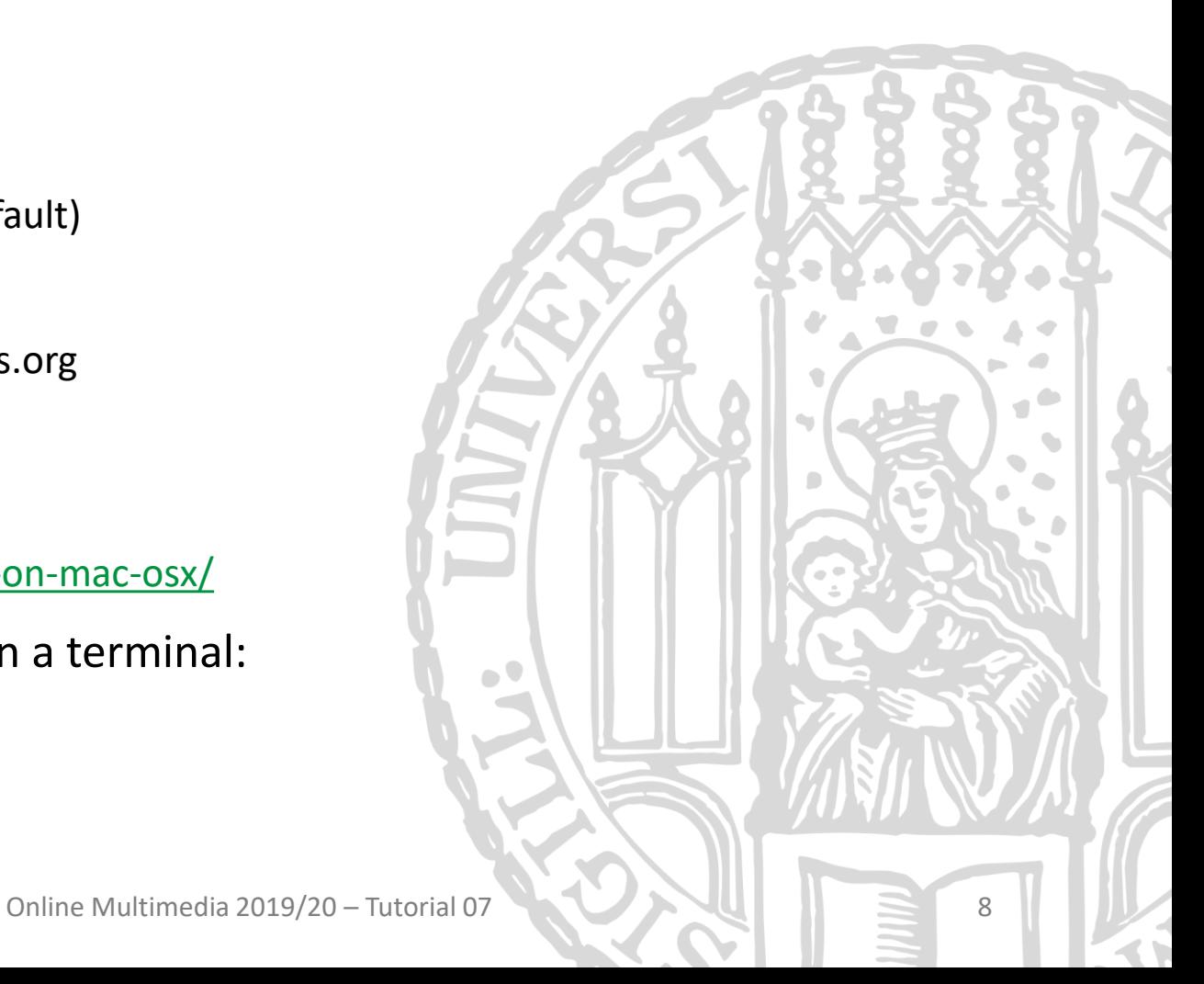

### Starting a node app from the Command Line

- On your own machine: \$ node <path\_to\_file>
- On a CIP pool computer:  $$$  nodejs <path\_to\_file>

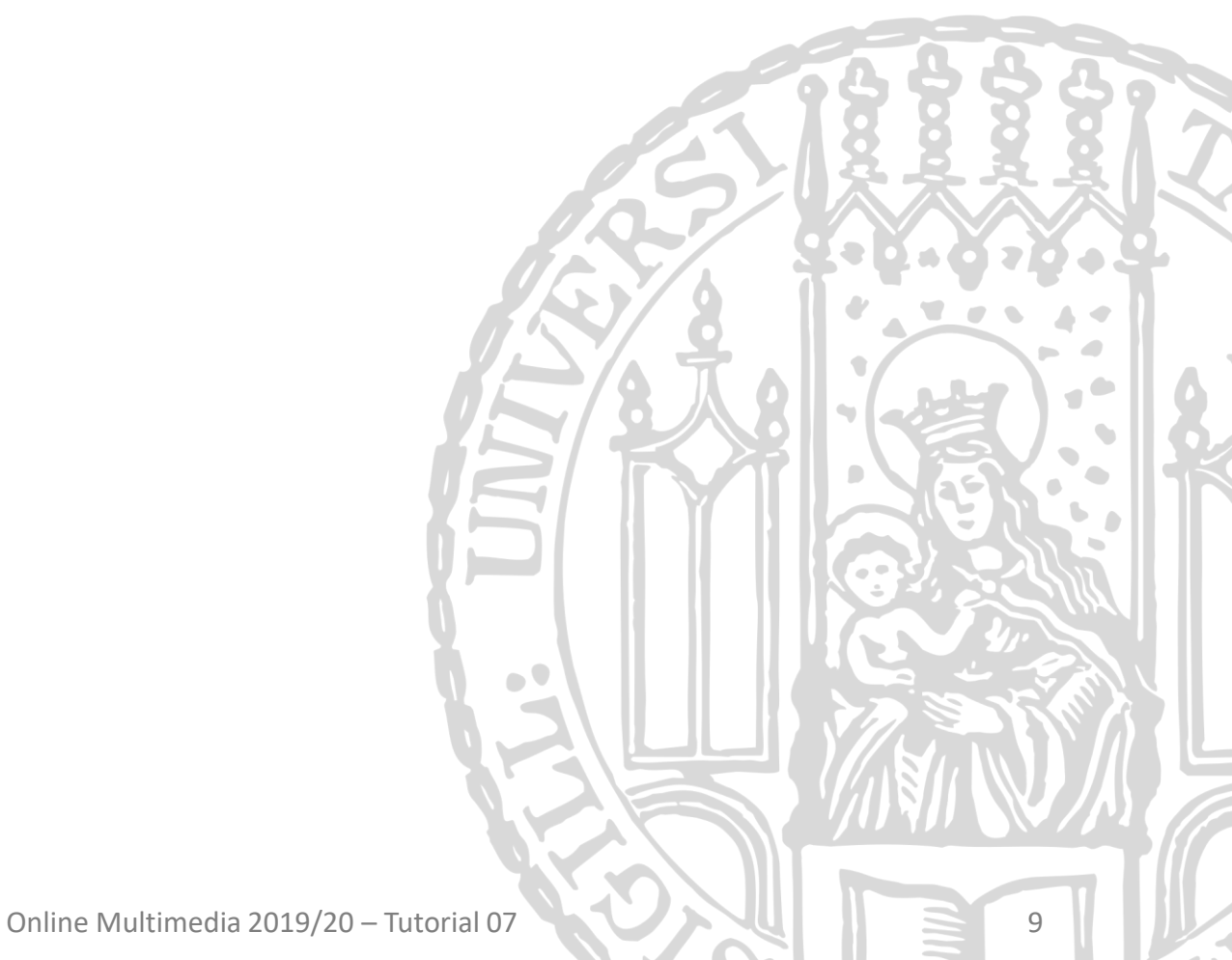

#### Hello World!

```
var http = require('http');
var port = 8976;
var host = '127.0.0.1';
var server = http.createServer((request, response) => {
     response.writeHead(200, { 'Content-Type': 'text/plain' });
     response.end('Hello World\n');
});
server.listen(port, host);
console.log(`Server running at http://${host}:${port}/`);
                                                                              \inftyhttp://127.0.0.1:1337/
                                                                  \times\leftarrow 0127.0.0.1:1337
                                                                 \sqrt{8} \sqrt{8} Google
                                                                         Q \gg\equiv\nabla CThen in a the terminal type: Hello World
$ node helloworld.js
                                                                examples/helloworld.js
```
**10** 

### Node Package Manager

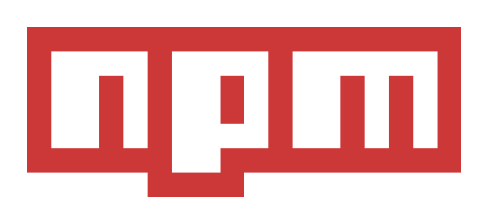

Recap

- Node is highly modular and extensible with "packages"
- npm allows you to easily handle packages from the command line and declare them as dependencies
- Most important operations:
	- Global package installation npm install -g PACKAGE [PACKAGE2 PACKAGE3 ...]
	- Local package installation (only for the app) npm install PACKAGE [PACKAGE2 PACKAGE3 ...]
	- Local package installation & saving to dependencies list: npm install --save PACKAGE [PACKAGE2 ...]

#### Recap

#### Package script – package.json

```
{
 "name": "examples",
 "version": "1.0.0",
  "description": "",
 "main": "app.js",
 "scripts": {
    "start": "nodejs app.js"
  },
  "author": "",
  "license": "MIT",
 "dependencies": {
    "body-parser": "^1.14.1"
  }
}
```
#### **\$ npm install**

installs all dependencies that are listed in the package script into the node\_modules directory

### Require

• To import a module, you use require(): var *http* = *require*('http');

- Mind the difference: *require*('module'); *require*('./module');
	- Without path specification, node tries to import from the node Imodules directory (dependencies managed by npm)
	- With path specification you refer to your own modules
		- module.exports = *something*; defines *what* is exported

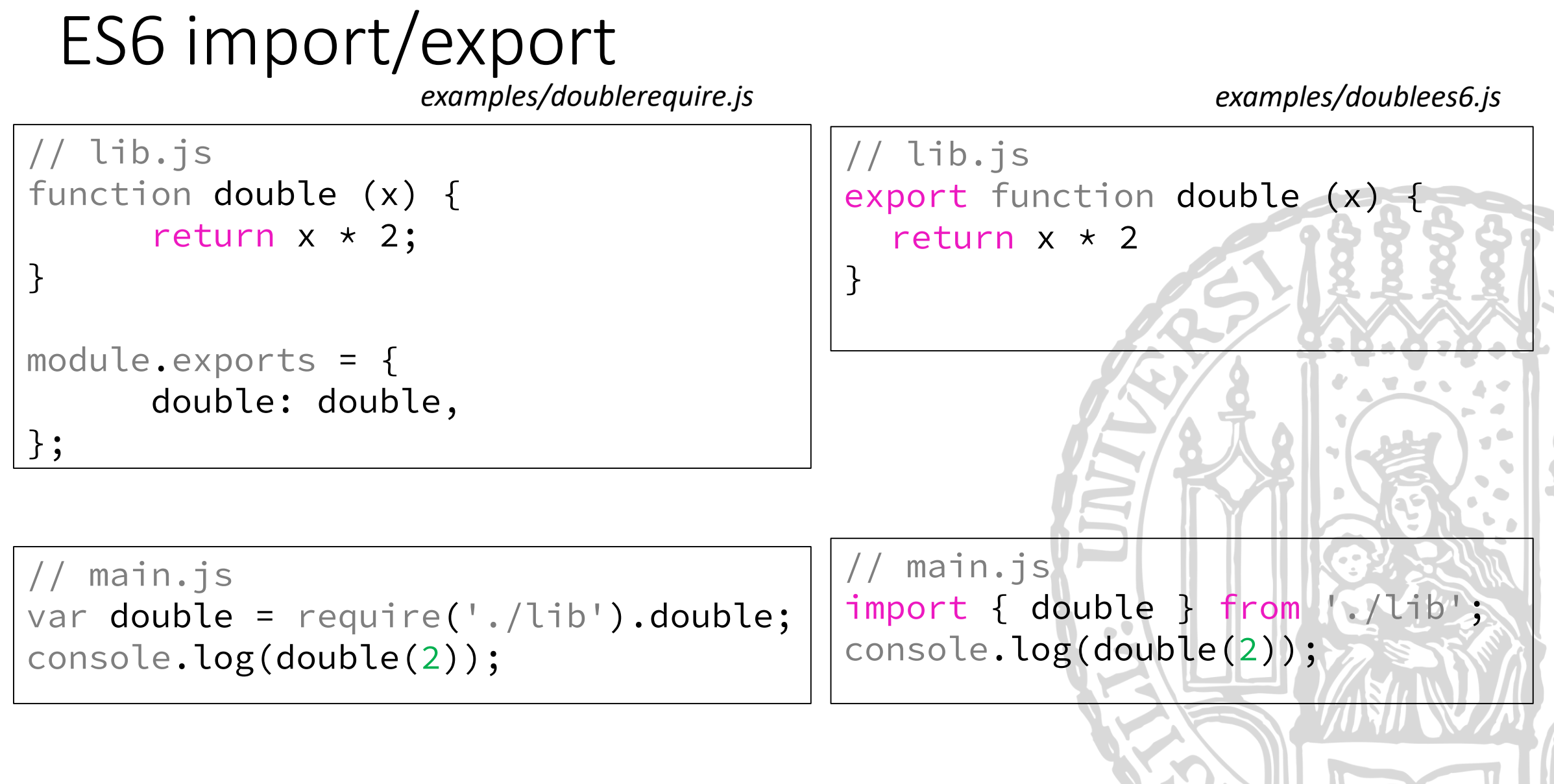

### Hands On: Create your first node app

• Open a bash and type mkdir tutorial07 && cd tutorial07 npm init

follow the wizard (always hitting the return key is okay).

• Now you'll have your own package script package.json to which you can add your dependencies

## – a web application framework

- One of the most popular NodeJS frameworks.
- Characteristics:
	- minimalistic
	- easy to use API
	- many utility methods and middleware functionalities
	- thin layer on top of NodeJS
- Side note:
	- responsible for the letter **E** in the MEAN stack
- Find the documentation here:<http://expressjs.com/>

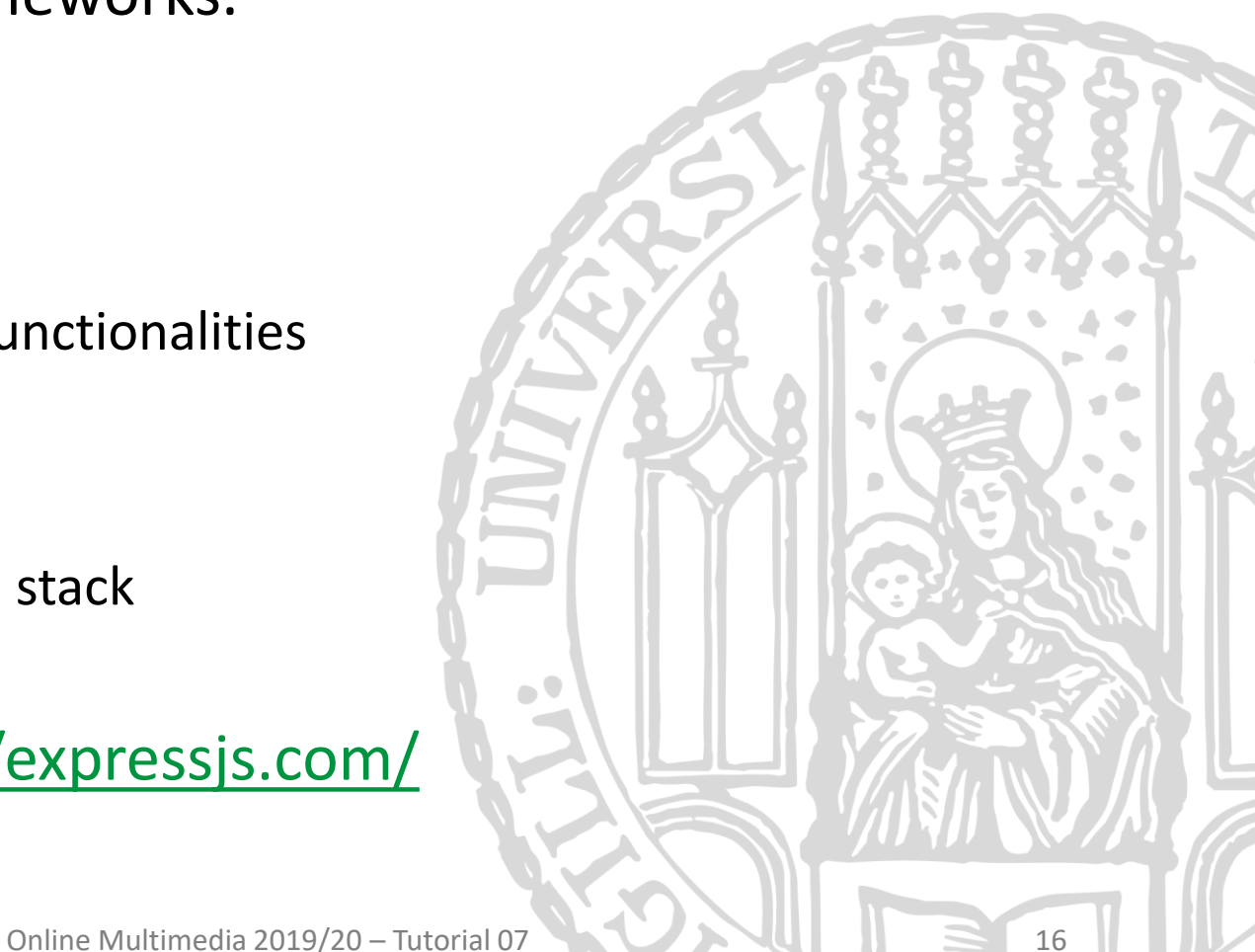

Ludwig-Maximilians-Universität München

#### Express generator

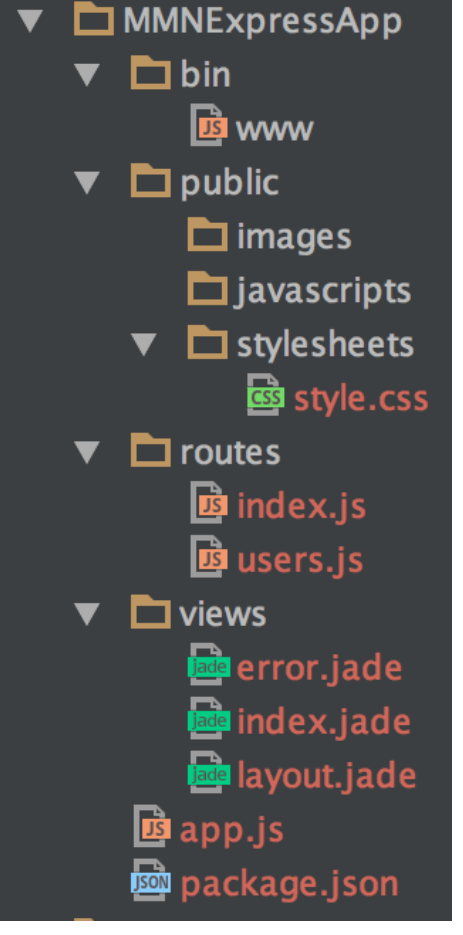

- Goal: automatically generate the basic structure of an express app that includes **views, routes, common dependencies**
- Requirements: Install the generator globally: \$ npm install -g express-generator \$ express OMMExpressApp
- Documentation: <http://expressjs.com/starter/generator.html>
- You still have to install the dependencies manually:
	- \$ cd OMMExpressApp && npm install

#### Recap

#### Good to know…

• Never add the "node\_modules" directory to version control (Git). It is enough to declare the dependencies in package. json

• Some .gitignore files ignore the bin/ folder. Add it with \$ git add -f bin

#### Basic Express App

```
var express = require('express');
var app = express();
app.get('/', (req, res) => {
    res.send('Hello World!');
});
var server = app.listen(3000, () => {
  var host = server.address().address;
  var port = server.address().port;
  console.log('app listening at http://%s:%s', host, port)
});
```
#### Breakout: Use Express Generator

- You can also generate the app on your own
	- use the express generator
	- install the dependencies
	- run the app
- For CIP pool users: we provide an express-generated app in 07-nodeks/examples/OMMExpressApp
	- install the dependencies (npm install)
	- run the app (npm start)
- Check: http://localhost:3000

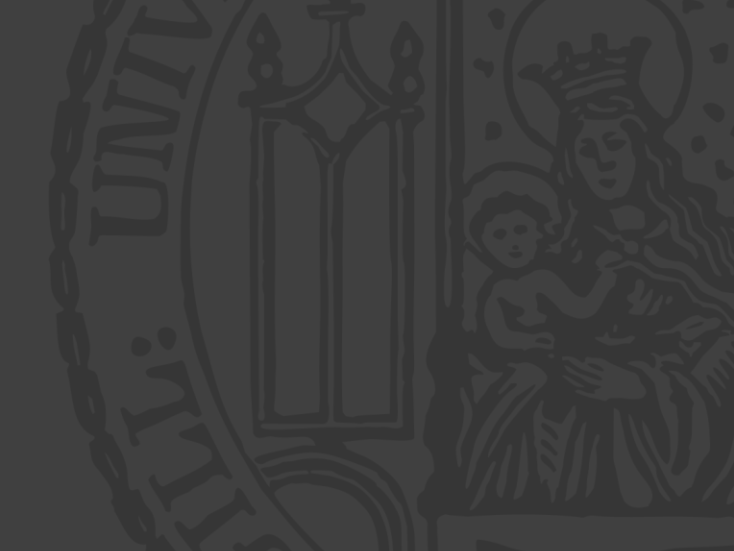

### Express Generator: bin/www

• The server process is started here (executable file) \$ node bin/www

#### • Port:

var *port = normalizePort(process.env.PORT || '3000')*;

- normalizePort is also defined in this file. It simply tries to parse the port to an integer.
- process.env.PORT: accesses the environment variable "PORT"
- If there is no such environment variable, the default '3000' is used.
- Common error handlers for EACCESS and EADDRINUSE

#### Errors

- The EACCESS error:
	- No access rights for the directory/binaries
- The EADRRINUSE error:
	- The port is already used by another application
	- Try a different port (high number) or
	- Quit the application that's using the port, e.g. \$ killall node

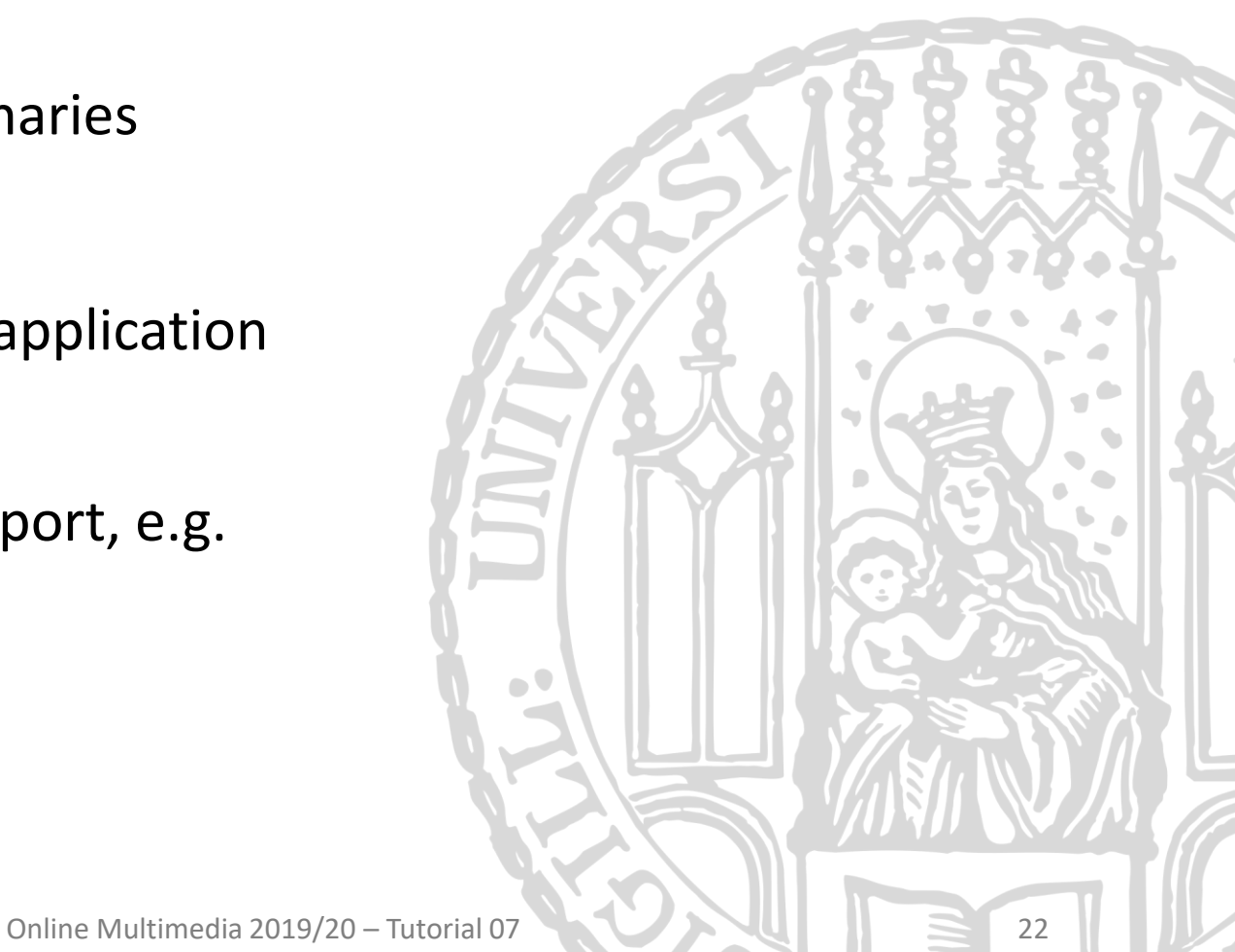

#### Express Generator: app.js

- All non-core modules for express are imported here, e.g.
	- var *bodyParser* = *require*('body-parser'); Middleware that parses HTTP message bodies and stores the result in req.body (POST) or req.query (GET)
	- var *logger* = *require*('morgan'); HTTP Request logger (generates console output)
- Middleware and basic routing setup var *routes* = *require*('./routes/index'); *app*.use('/', *routes*);

## Express Generator: routes/\*.js (1)

- **Routing** is the definition of end points (URIs)
	- Express: more details how to handle paths and routing
- Route ≈ Path ≈ Mountpoint ≈ Endpoint

```
• Example:
app.get('/a-route/sub-route', (req, res) => {
  res.send('You are on a sub-route.')
});
```
http://localhost/a-route/sub-route/

- The route definitions can have placeholders for data
	- see a later tutorial for details

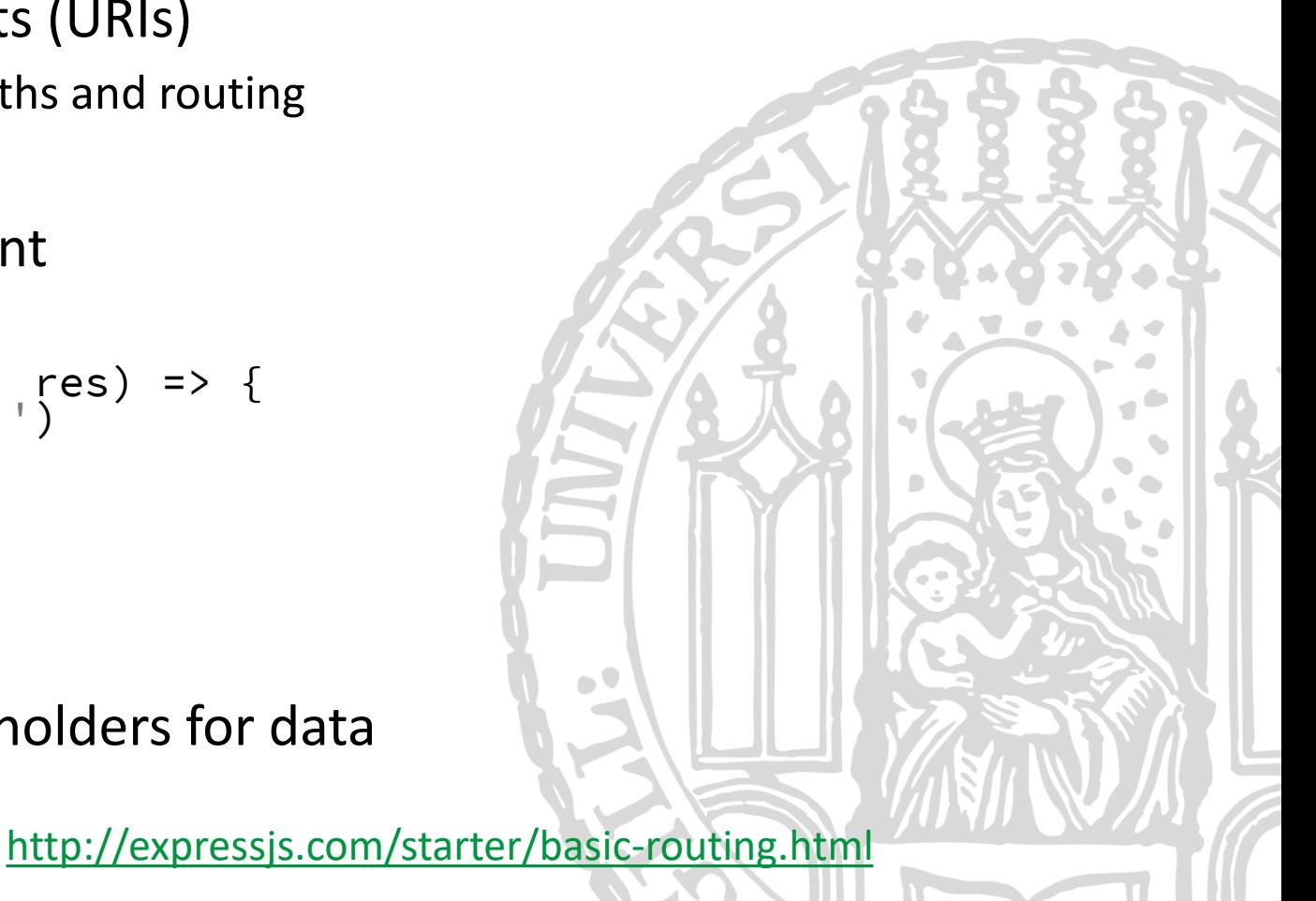

Ludwig-Maximilians-Universität München

Online Multimedia 2019/20 – Tutorial 07 24

### Express Generator: routes/\*.js (2)

- Express includes a lightweight router module var *router* = *express*.Router();
- Defining a route that handles GET requests: *router*.get('/getRoute' , function (req, res) { res.send('hello world'); });
- Defining a route to handle POST requests: *router*.post('/postRoute' , function (req, res){ res.send('hello world, from post!'); });
- To use the route in the app, the router object needs to be exported: module.exports = *router*;

<http://expressjs.com/guide/routing.html>

### Express Generator: views/\*.pug or \*.jade

- Views are templates that are compiled by the webapp
- The default rendering engines are [Jade](http://jade-lang.com/) and [Pug](https://pugjs.org/api/getting-started.html)
- routes/index.js shows how a template is rendered:

```
router.get('/', (req, res, next) => {
  res.render('index', { title: 'Express' });
});
```
• The parameters to render the template are passed as JavaScript object

#### Break Out: A new route

- Copy the file routes/index.js to routes/products.js
- Include the new route '/products' in app.js
- Store the product list in a variable
- The route should offer:

}

**zet**: the app responds with a JSON object like this: {

```
"code": 200,
"products": ' [\_{ "name": "Product A", "price": 30, "id": "id_A" },
  { "name": "Product B", "price": 50, "id": "id_B" },
]
```
**post**: the app stores a new product in product list. Response:

```
<mark>፟</mark>{
  "code": 201,
               "created product",
  "products": [ {
    "id": "d5e89b80-b56e-11e6-adf3-75d0cc9cd069",
    "name": "Product C",
    "price": 100
  } ]
}
```
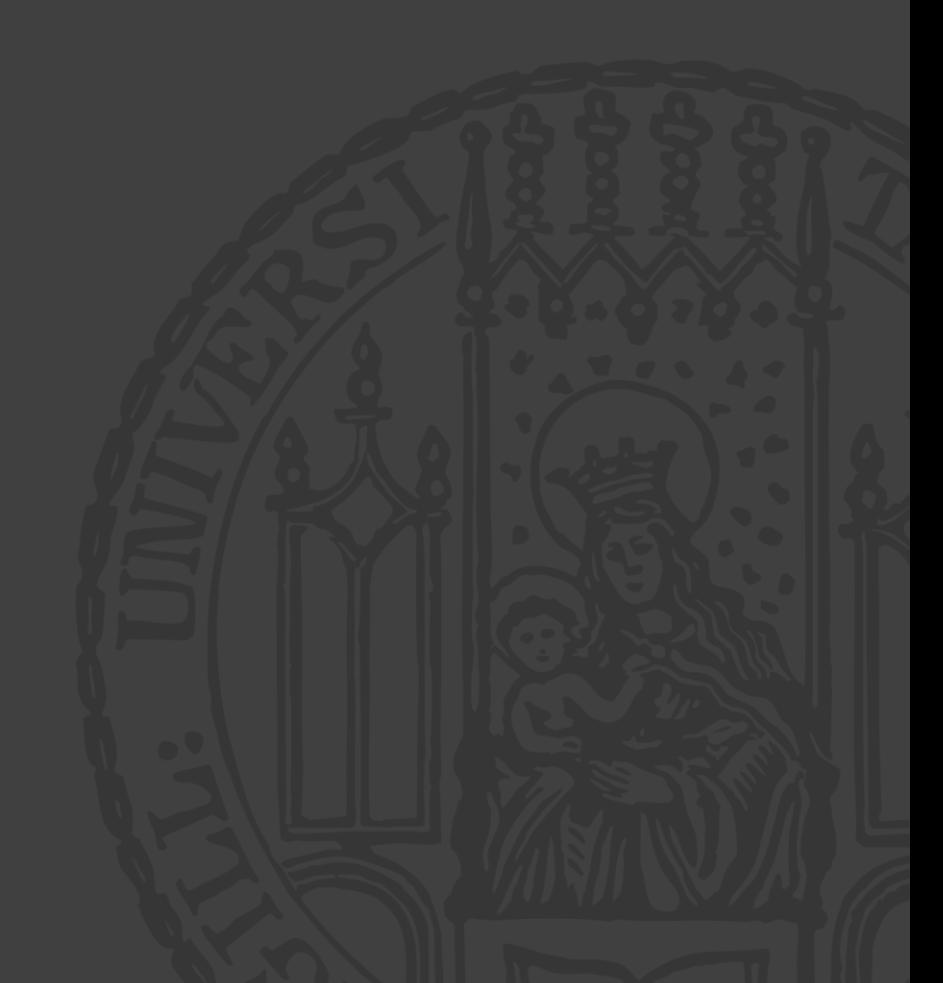

#### Middleware

- A middleware is a function that sits between the request and the response ("in the middle")
- Does something with the request. Typical tasks:
	- parse the HTTP message body to a JSON object (body-parser)
	- parse cookies (cookie-parser)
	- authenticate the user and (dis)allow a request
- Usually more than one middleware per route (middleware chain)

```
app.use('/', (req, res, next) => {
 // do something with req.object
  // then either send the response or call:
  next();
});
```
• Am express router is a middleware!

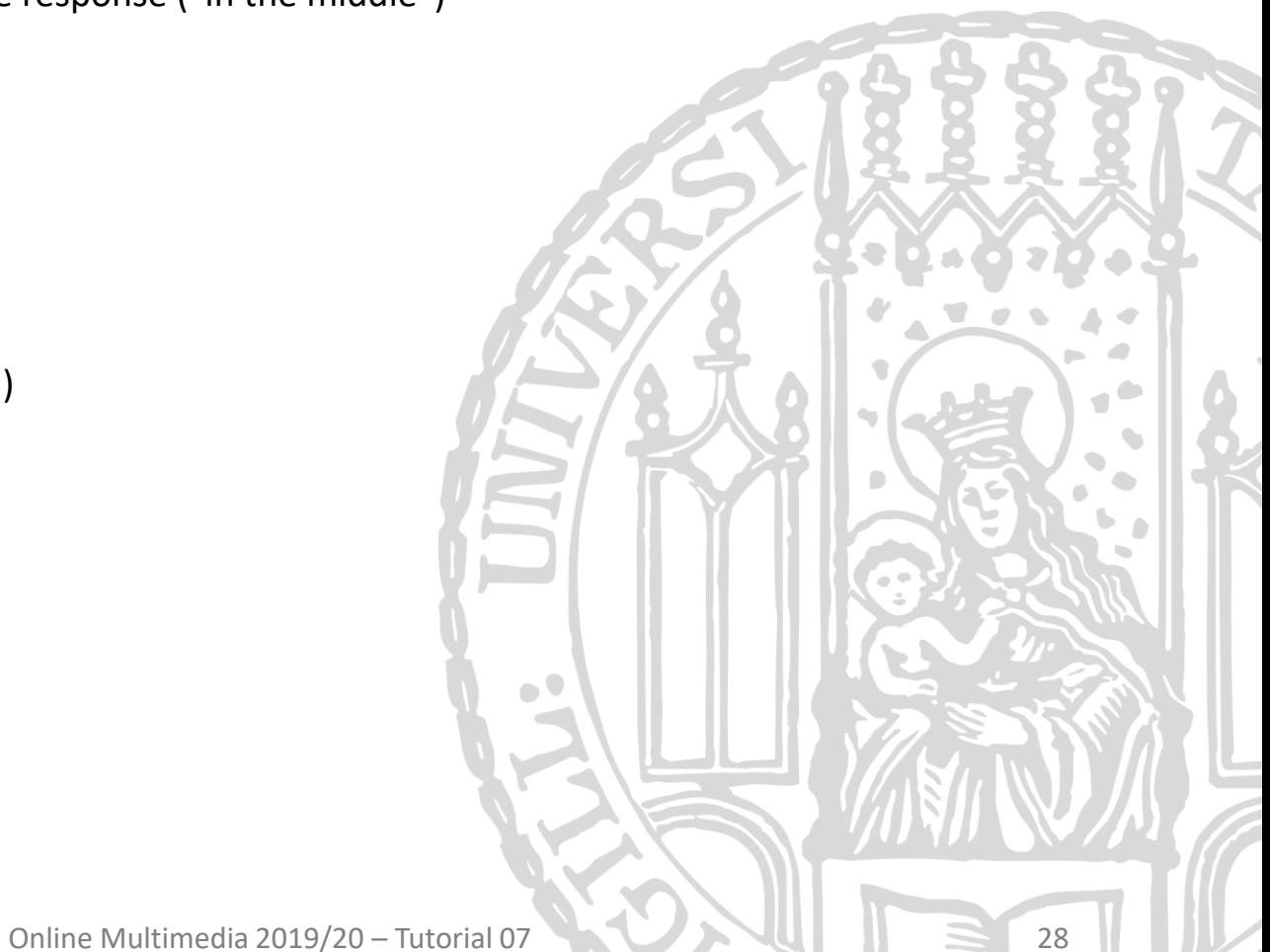

#### Middleware visualization

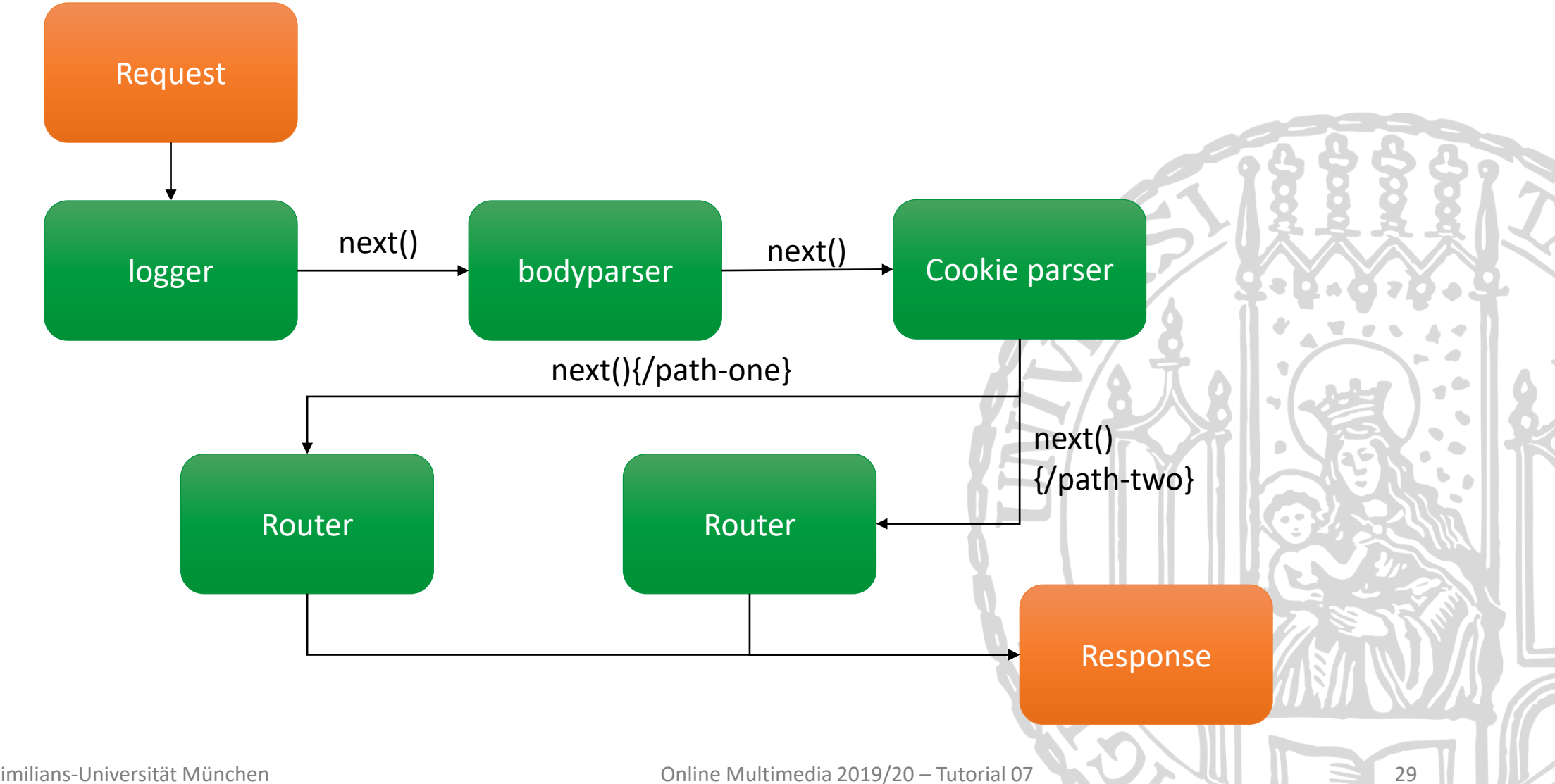

### Serving static files and directories

- Express has a built-in middleware to serve directories, e.g. for HTML, CSS, JavaScript, or image files: express.static
- Example usage in app.js to serve a directory named "public": *app*.use(*express*.static('public')));
- Content of the directory is accessible from the server root: <http://localhost:3000/images/kitten.jpg> <http://localhost:3000/hello.html>
- You can also specify a mount-path: *app*.use('/kittens', *express*.static('/kittens'));
- The path is relative to the node process, so do this: *app*.use(*express*.static(\_\_dirname + '/public'));

#### <http://expressjs.com/starter/static-files.html>

#### Round-up Quiz

- 1. Where does NodeJS run, client or server?
- 2. What does require(...) do?
- 3. How do you generate a package script?
- 4. How do you conveniently save a dependency on a module into the package script?
- 5. What does the body-parser middleware do?
- 6. What is a middleware? Is every route a middleware too?

 $\mathcal{A}^{\bullet}$ 

## **Thanks! What are your questions?**

Online Multimedia 2019/20 – Tutorial 07  $\sim$  32

 $\blacksquare$ 

## **Appendix**

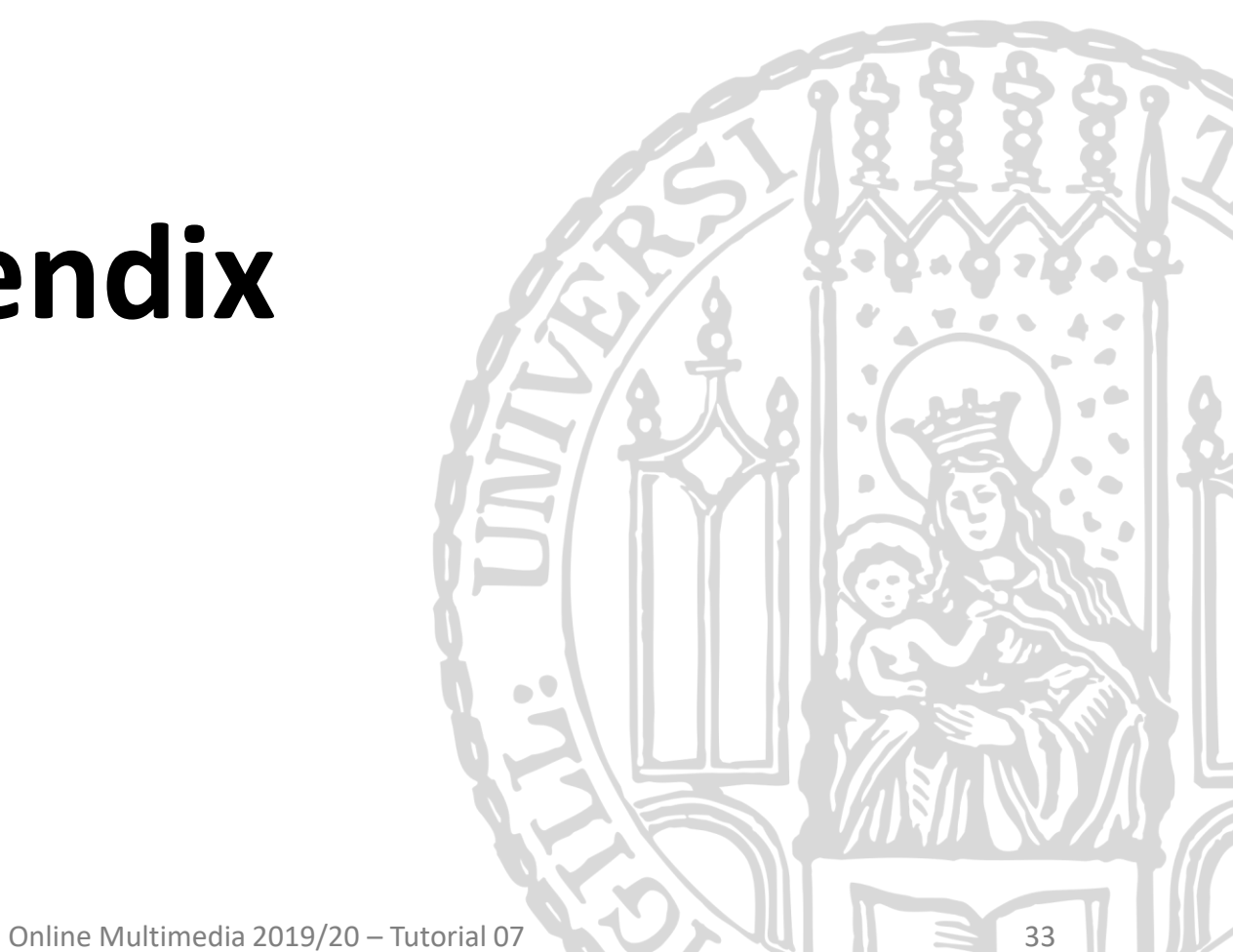

### Some more links

- <http://nodeschool.io/>
- <http://nodeguide.com/beginner.html>
- [http://blog.mixu.net/2011/02/01/understanding-the-node-js-event](http://blog.mixu.net/2011/02/01/understanding-the-node-js-event-loop/)loop/
- <http://docs.nodejitsu.com/articles/getting-started/what-is-require>
- <http://docs.nodejitsu.com/articles/getting-started/npm/what-is-npm>
- [http://stackoverflow.com/questions/2353818/how-do-i-get-started](http://stackoverflow.com/questions/2353818/how-do-i-get-started-with-node-js)with-node-js

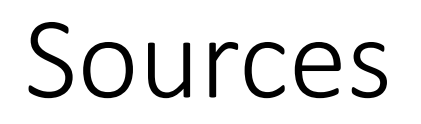

- http://www.talentbuddy.co/blog/building-with-node-js-at-ebay/
- http://www.talentbuddy.co/blog/building-with-node-js-at-netflix/
- http[://venturebeat.com/2011/08/16/linkedin-node/](http://venturebeat.com/2011/08/16/linkedin-node/)

 $\blacksquare$